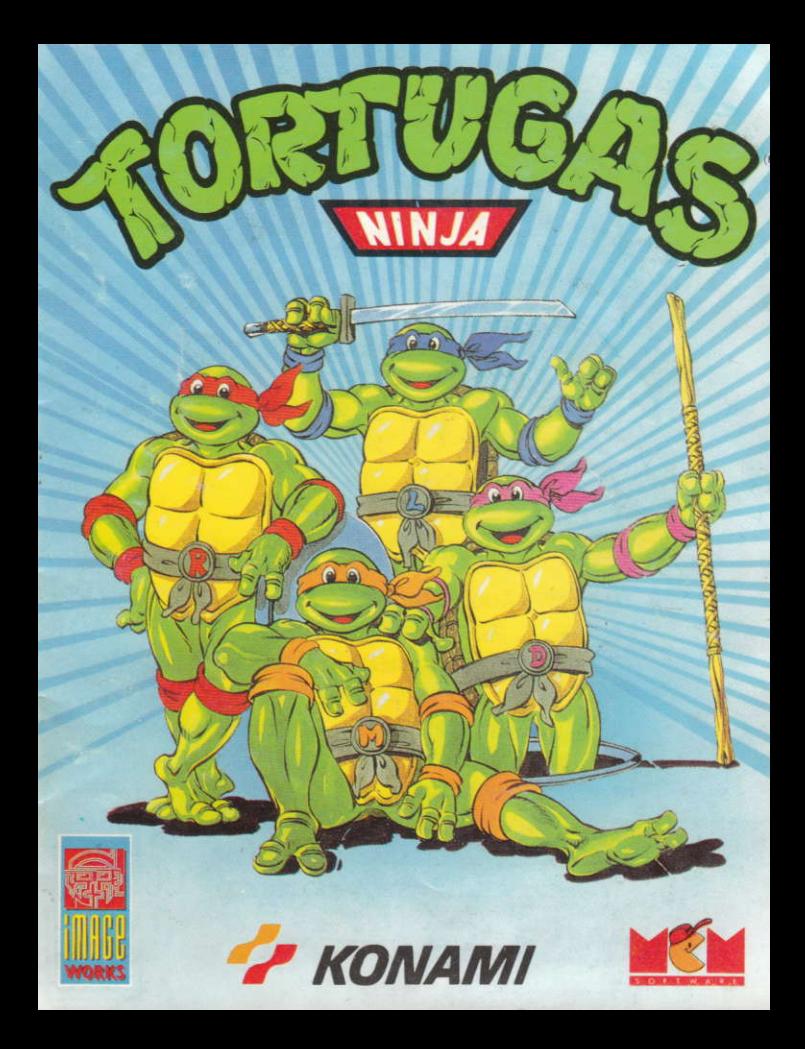

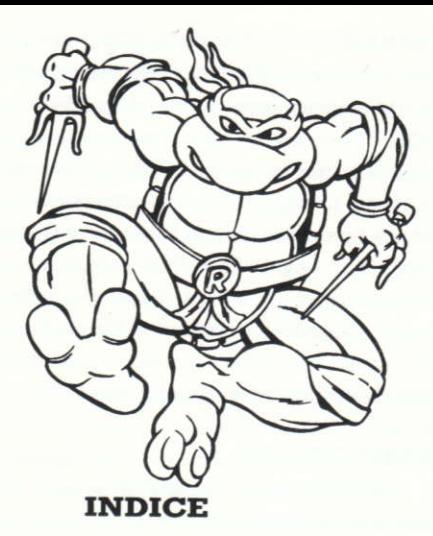

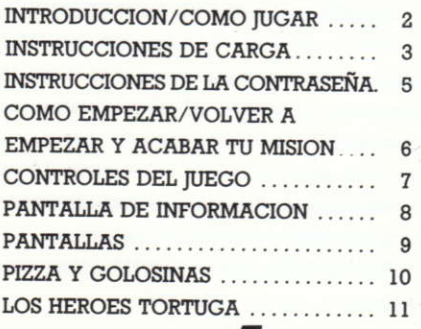

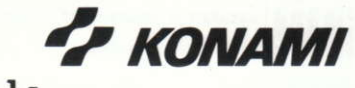

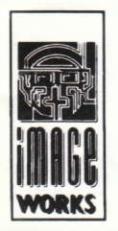

#### PREPARATE PARA DAR UN POCO DE CAÑA

Hace sólo unas horas. April O'Neil ha sido secuestrada en su unidad móvil de noticias por el vil, despiadado y belicosos terrorista ¡SHREDDER! Es una malvada "máquina de cortar en lonchas", es un bandido peor que un ejército de Bruce Lees con la mente trastornada.

Los cuatro intrépidos personajes tiene que encontrar una forma de rescatar a April antes de que Shredder la lave el cerebro para que se una al Clan de Ninjitsu Foot. Ellos combinarán esta difícil tarea con la misión en la que han estado desde que empezaron sus mutaciones: persequir a Shredder y capturar su Pistola Transformadora de Vida, la única pieza de tecnología que puede convertir a su rata amiga, Splinter, de nuevo en el hombres que solía ser.

## **COMO IUGAR**

Tu objetivo inicial es rescatar a la bella doncella, April, pero tu objetivo final es luchar a través de las calles y alcantarillas de Nueva York hasta que consigar una victoria en el TECNODROMO, hogar del malvado Shredder y su Pistola Transformadora de Vida.

Una vez que la tortuga es capturada queda fuera de la acción hasta que la encuentres y rescates. (Los prisioneros pueden estar en cualquier parte. Para soltarlos simplemente toca su mano.)

Al final de cada nivel (excepto en el nivel 2) desgraciadamente

 $-2-$ 

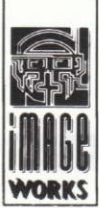

encontrarás a un Karateka que está esperándote ansiosamente para convertirte en sopa de tortuga.

UN PEQUEÑO CONSEJO FINAL: Estate atento a las armas, cuerdas y pizzas que te ayudan a sobrevivir a me-**EZ KONAMI** dida que avanzas.

## INTRUCCIONES DE CARGA IBM PC/TANDY 1000/COMPATIBLES 100%

Cargando: Conecta tu joystick, si tienes uno, a tu ordenador. Apaga tu ordenador y monitor. Arranca el DOS 2.0 o superiores. Mete el disco en una unidad de disco con el lado etiquetado hacia arriba. Carga la unidad, tecla PLAY y pulsa RETURN.

Seleccionando tu modo de gráficos: Para seleccionar un Hercules, CGA, EGA o Tandy de 16 colores usa las flechas cursor y luego pulsa la tecla RETIJRN. Control del teclâdo IBM: Si estés usândo el teclado en vez de un joystick, selecciona Ia opcién del teclado y luego utiliza las teclas para control del juego.

## **IATENCION A LOS USUARIOS DEL DISCO DURO IBM!**

Si tiens una unidad de disco, puedes copiar el disco del juego a tu disco duro. Para copiar el juego mete el disco del juego 1 en tu unidad y cârgalo en el ordenador. Teclea INSTÀLL C: y pulsa RErURN.

NOTA: C: es donde los disco duros se localizan normalmente. Si tu disco duro tiene asignada una letra diferente, reemplaza la C por la letra de disco duro seguida de dos puntos.

Entonces se te indicarâ que melas otros discos cuando sea necesario. El program INSTALL creará automáticamente un subdirectorio en tu disco duro llamado TMNT. Cuando está función sea completada, el ordenador te lo indicará.

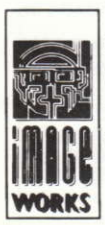

(Algunas veces esto es un largo proceso, de manera que, por favor, ten peciencia.) Para jugar el juego pasa a C: y luego teclea CD TMNT. Finalmente tecla PLAY en el sub-directorio y empieza el juego utilizando las instrucciones de carga apropiadas.

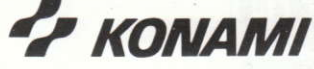

#### ATÀRI ST

Mete el disco en la unidad intema y enciende el ordenador. El juego se cargarâ ahora y funcionarâ. Los propietarios de unidades de cara simple deben de devolvernos el disco para adecuarlo.

### **AMIGA**

Enciende el ordenador y cuando aparezca la indicación Workbench, mete el disco en la unidad interna y el juego se cargará y funcionará.

#### SPECTRUM CASSETTE

Mete la cinta en el cassette y teclea LOAD"". El juego se cargará y funcionarâ.

## SPECTRUM +3 DISCO

Mete el disco en la unidad y selecciona la opción LOADER desde la pantalla del menú. El juego se cargará y funcionará.

#### COMMODORE 64 CASSETTE

Mete la cinta en el cassette. Mantén apretado SHIFT y pulsa RUN/ STOP. Pulsa PLAY y el juego se cargará y funcionará.

## COMMODORE 64 DISCO

Mete el disco en la unidad y teclea LOAD"\*",8,1. El juego se cargará y funcionarâ.

#### COMMODORE I2A

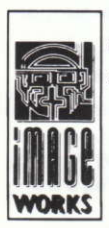

Teclea GO64 y luego pulsa RETURN. Teclea Y cuando se te indique seguido de RETURN. Luego sigue las instrucciones adecuadas para el Commodore 64.

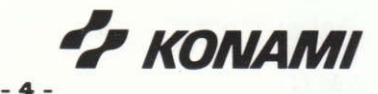

#### **AMSTRAD CPC CASSETTE**

Mete la cinta en el cassette. Mantén apretado CONTROL y pulsa ENTER en el teclado numérico. El juego ahor se cargará y funcionará.

#### **AMSTRAD CPC DISCO**

Mete el disco en la unidad y teclea RUN"DISK. El juego se cargará y funcionará

NOTA PARA LAS VERSIONES EN CASSTTE:

Debido a que este programa se encuentra en varias partes diferentes será necesario parar y volver a iniciar el cassette como se instruye en la pantalla de tu ordenador.

## **:PSSSST! AOUI ESTAN LAS INSTRUCCIONES** DE LA CONTRASEÑA

Después de que el juego se haya cargado se te pedirá que introduzcas una contraseña para empezar a jugar. Busca en los número de cuatro dígitos en el libro de contraseñas (situado en el centro del manual) mirando en la fila correcta y la columna de la letra.

Introduce los números de la contraseña y pulsa RETURN para empezar tu aventura. Aparecerá una pantalla que te pedirá qué selecciones entre lo siguiente:

EMPEZAR UN NUEVO JUEGO

CONTINUAR UN JUEGO SALVADO (excepto en Spectrum y Amstrad)

 $-**B** -$ 

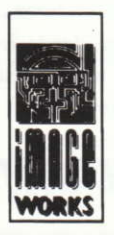

**Z KONAMI** 

# **COMO EMPEZAR**

Una vez hayas introducido la contraseña y escogido CONTINUAR (Continue) o NUEVO JUEGO (New Game) pulsa el botón de fuego del joystick para empezar la travesía de la turtuga a través de la tierra de Chop-Chop. COMO SALVAR TU AVENTURA PARA OTRO DIA

En cualquier momento durante el juego puedes usar la característica SAVE GAME \* (SALVAR JUEGO) pulsando simultáneamente las teclas CONTROL y S. La pantalla parpadeará brevemente "SAVING GAME" para confirmar tu comando.

Puedes usar la CARACTERISTICA DE SALVAR JUEGO en cualquier momento y tan a menudo como quieres, pero sólo se salva una etapa del juego. Cada vez que salves un juego, la situación del juego en ese momento reemplazará el último juego salvado. \* No hay posibilidad de salvar el juego para la versiones de Spectrum y Amstrad CPC.

## EMPEZANDO UN JUEGO SALVADO

Si seleccionas CONTINUAR UN JUEGO SALVADO, volverás a jugar el juego desde el punto donde usaste la última opción de salvar. Si seleccionar SATR NEW GAME (EMPEZAR NUEVO JUEGO) jugarás el juego desde el principio de la aventura).

#### **FINALIZANDO TU MISION**

Cuando estés liso para salirte de la alcantarilla, abandona (ver los controles) y entonces se te preguntará si quieres START OVER

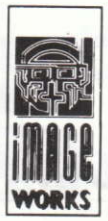

(VOLVER A EMPEZAR) o END (FINALIZAR). Si seleccionas START OVER, volverás a empezar el juego desde el principio del primer nivel. Si seleccionas END, tendrás una última oportunidad de salvar

el juego antes de abandonar.

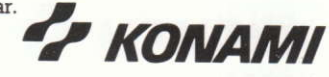

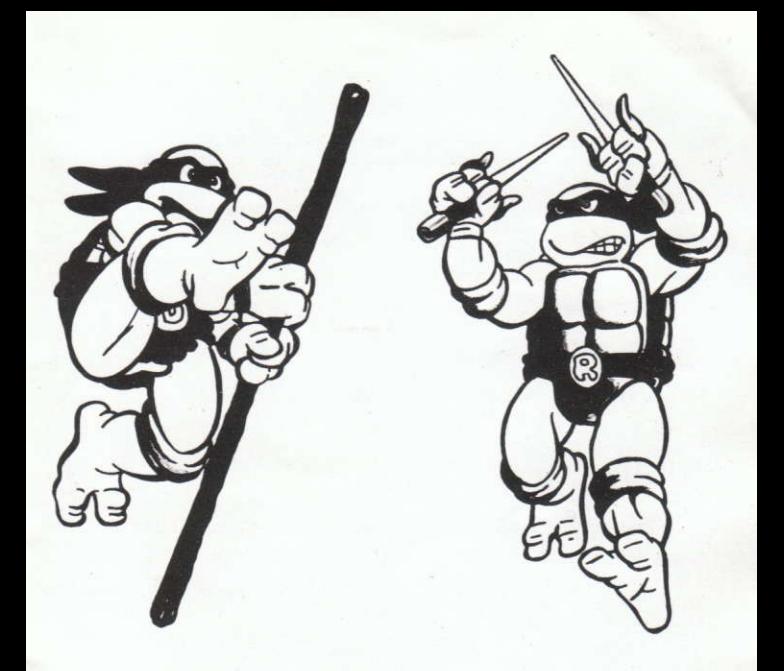

# **INSTRUCCIONES PARA MSX**

CARGA.-Al encender el ordenador pulsar CTRL y teclear: RUN"CAS: y pulsa RETURN/ENTER.

CONTROLES.-Los controles son los mismos que en Spectrum, pudiendo ser controlado también por medio de joystick o las teclas de cursor.

LIBRO DE CONTRASEÑAS

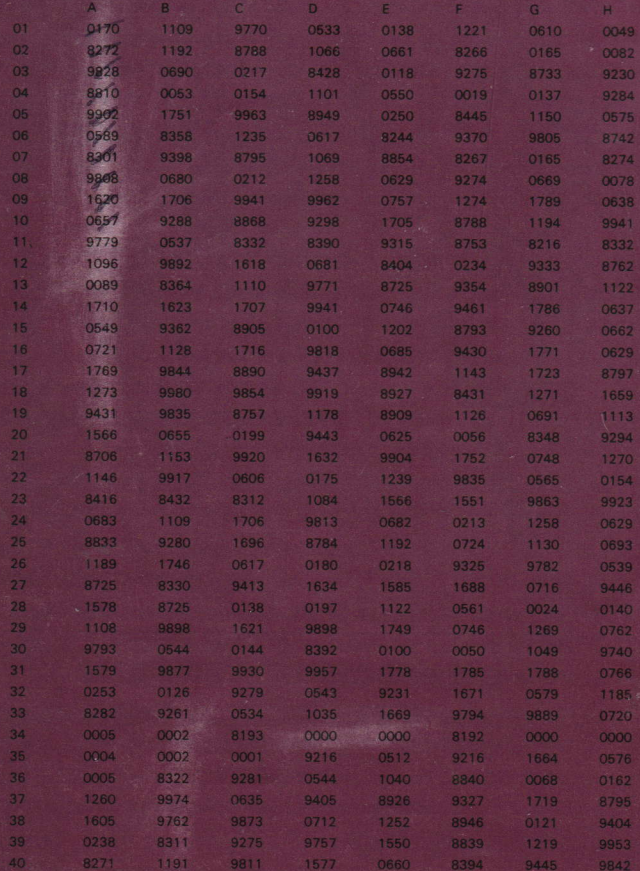

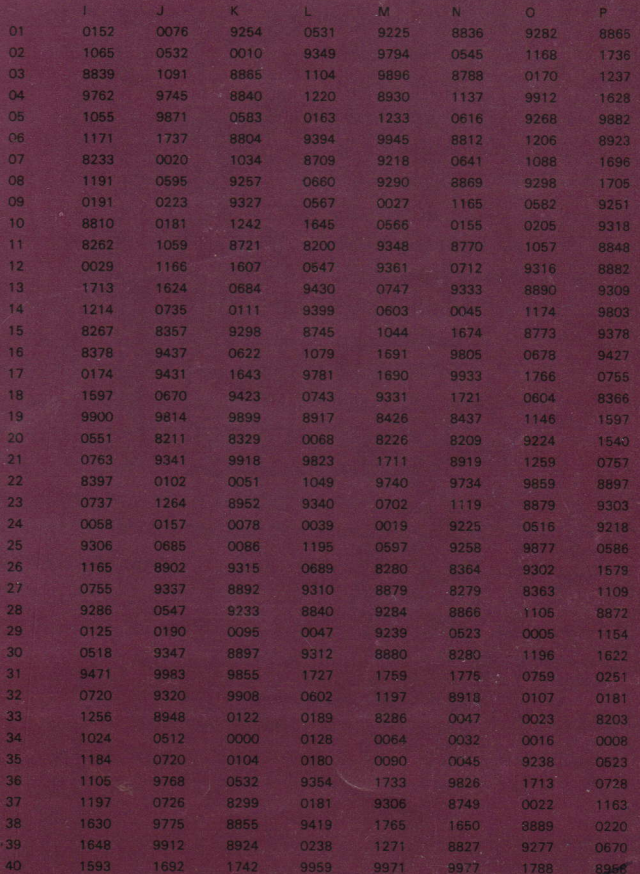

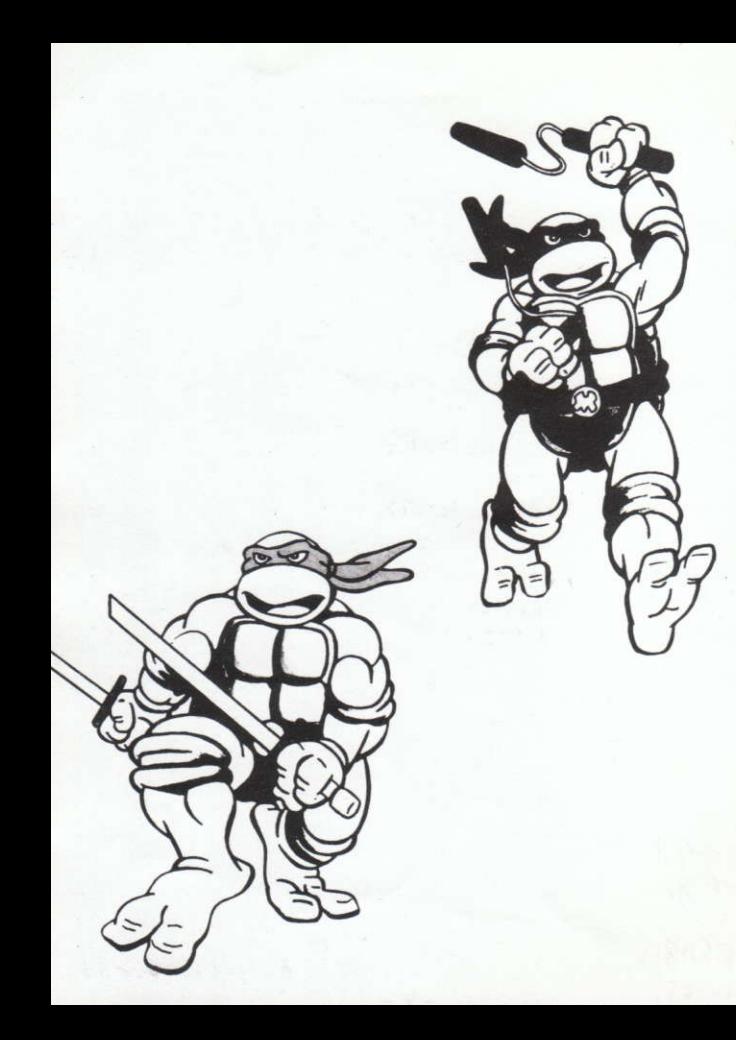

#### CONTROLES PARA EL AMIGA, ATARI ST, IBM & **COMPATIBLES Y C64**  $P_{\text{unstable}}$  of in

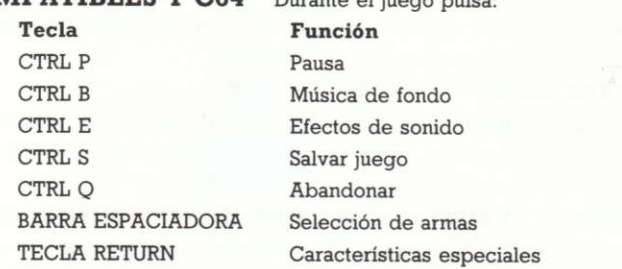

**CONTROLES DEL JOYSTICK:** El joystick mueve al héroe tortuga en cuatro direcciones:

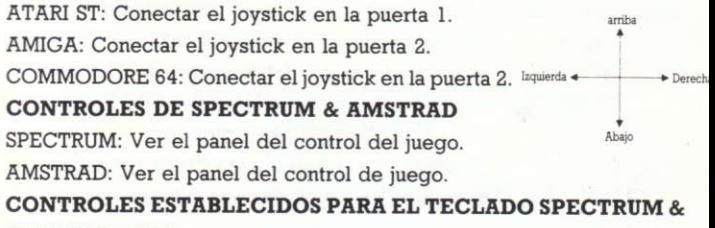

## **AMSTRAD, CPC**

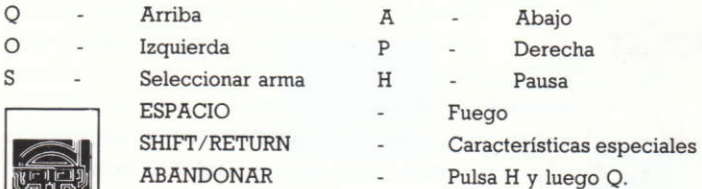

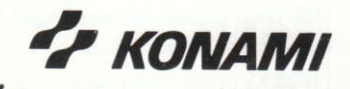

#### **CONTROLES DE ATAQUE**

Botón de fuego del joystick. Pulsa y suéltalo rápidamente para disparar el arma activa. Para saltar pulsa y mantén momentáneamente apretado el botón de fuego.

#### **PARA NADAR**

Usa el joystick para maniobrar bajo el agua. Para aumentar tu velocidad de nado pulsa el botón de fuego del joystick/barra espaciadora rápidamente.

#### PARA IR DE FIESTA EN LA CAMIONETA DE PROVISIONES

Para entrar en la camioneta de provisiones ponte cerca de ella y pulsa la teclas ENTER/SHIFT/TAB. Una vez dentro usa el joystick para desplazarte. Pulsa la barra espaciadora para intercambiar entre los

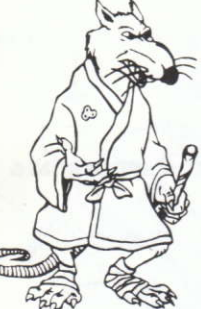

Misiles del Clan Anti-Foot y el cañón Vulcan. Pulsa el botón de fuego del joystick para lanzar estas armas. Para salir de la camioneta de provisiones pulsa la tecla ENTER/SHIFT/TAB.

# PANTALLA DE INFORMACION DE LOS MULTIPLES PROPOSITOS DE SPLINTER

La primera pantalla que aparecerá es la pantalla de Información (INFO). Desde la pantalla de Información también escoges la tortuga que quieres quiar

**YOR** 

primero. Mueve el joystick arriba o abajo para seleccionar la tortuga y luego pulsa el botón de fuego del joystick para quardar tu identidad. Durante el juego puedes volver a la pantalla de información pulsando la tecla RETURN. Es vital recordar esto, ya que obtendrás importantes ventajas al iqualar las fuerzas de cada

tortuga con las de los dife-**TV KONAMI** rentes enemigos.  $-8-$ 

#### Mapa del Area

Muestra el diagrama del nivel que stán explorando. Tu localización está iluminada por un punto blanco parpadeante. Los cuadros rojos en la cuadricula indican las áreas a través de las que las tortugas se pueden mover. Los cuadrados blancos en la cuadricula te guían por pasajes subterráneos y edificios.

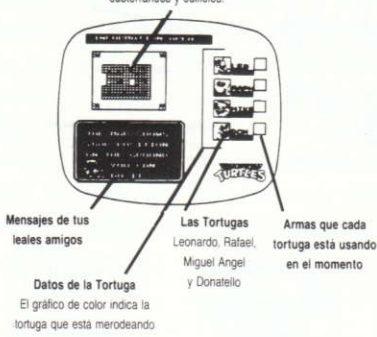

#### PANTALLAS DE DESAFIO DE LA MUERTE

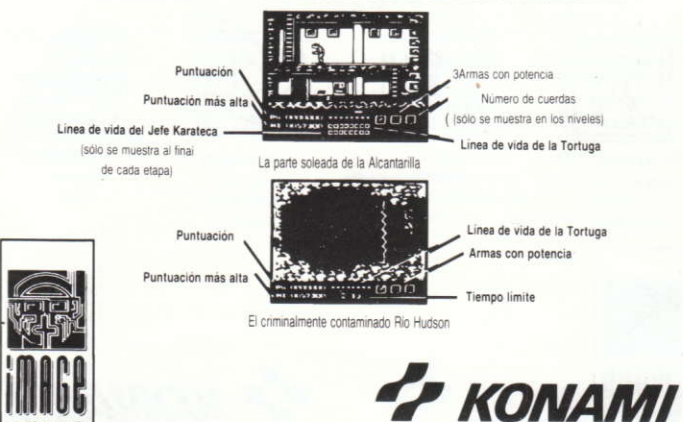

### PIZZA Y OTRAS GOLOSINAS ESENCIALES PARA LA VIDA

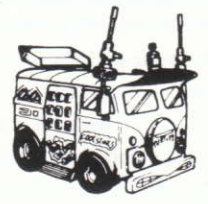

La Camioneta de Provisiones

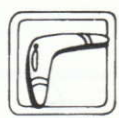

Boomerang Si coges el boomerang cuando vuelve. puedes usarlo una y otra vez

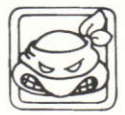

Mr. Invencible Localiza a uno de éstos y serás indestructible durante un periodo de tiempo limitado.

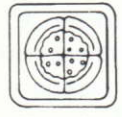

Pizza completa Revitaliza completamente a tu tortuga

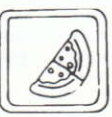

Media pizza Te devuelve una parte de tu valor

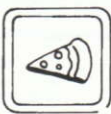

Porción de pizza Te devuelve una porción de vida

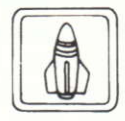

Misil Clan Anti-Foot Perfecto para destruir las barriadas enemigas en el nivel 3.

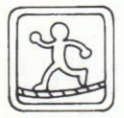

La cuerda Usala en los niveles 3 y 4 para pasar de edificio a edificio

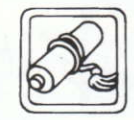

Kiai Cuando es lanzado viaja en una linea recta eliminando a los enemigos en su camino.

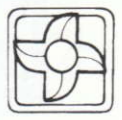

Shriken Simple Lanza estas espantosas armas una por una

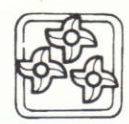

**Shriken Triple** Lanzamiento en trios

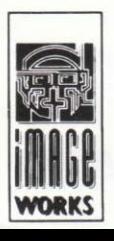

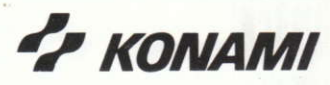

# **LAS TORTHGAS** (¡QUE NO HAY QUE CONFUNDIR CON LOS BEATLES!)

Los cuatro fabulosos de Karatedom están a tu disposición. Estos estrafalarios personajes, estrellas del escenario, la pantalla y los comics consiguen su poder llenándose de pizzas. Cada uno tiene una habilidad diferente y una personalidad única. Debes de decidir cuando es el mejor momento para controlar a cada tortuga.

Vuelve a la Pantalla de Información que cambia las tortugas de situación a situación. Recuerda que estos Samurais están tan dotados para el antiguo arte de la guerra como tú.

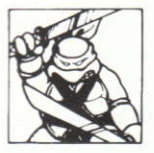

LEONARDO<sup>TM</sup> El arma principal de Leonardo es la Espada Katana. Es más efectivo cuando ataca a los anemigos de la cloaca. especialmente aquellos que se esconden

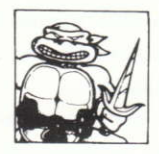

RAFAFI TM El afiladisimo puñal Sai es la herramienta de ataque preferida de Rafael. Se enorquilece de la velocidad y gracia de sus golpes.

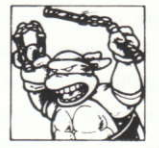

MIGUEL ANGELTM Comparado con sus camaradas. la potencia de Miquel Angel es sólo media. Sin embargo, los enemigos que aparecen alrededor de sus pies generalmente son victimas del violento ataque de sus Nunchukus

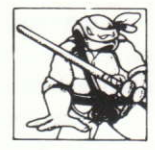

DONATELLO El terrorifico Bo es la forma de entretenimiento de Donatello. No te deies engañar por el hecho de que parece un simple palo porque este "chico" puede eliminar enemigos por amba y abajo.

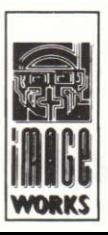

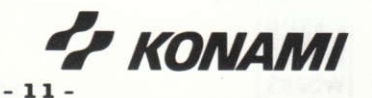

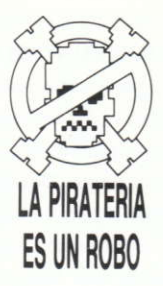

#### POR FAVOR. NO HAGAS COPIAS ILEGALES DE ESTE SOFTWARE

El software que estás usando ha sido producido gracias a los esfuerzos de muchas personas: diseñadores, artistas, programadores, distribuidores, detallistas y otros trabajadores.

El coste de desarrollo de este y otros programas de software se recupera a través de la venta de software. La duplicación sin autorización del software de ordenador personal eleva el coste a los legítimos usuarios.

Este software está protegido por la ley del copyright. El copiart el software por cualquier razón que no sea hacer una copia de seguridad es una violación de la ley. Los individuos que realizan copias del software sin autorización pueden estar sujetos a las penalizaciones civiles y criminales.

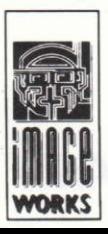

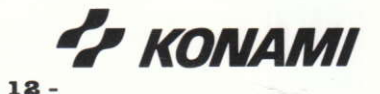

#### © 1990 MIRRORSOFT LTD

Teenage Mutant Hero Turtles,™ April O'Neil,™ Shredder,™ Heroes in a Half Shell,™ Foot Clan,<sup>™</sup> Mouser,™ Bebop™ and Rocksteady™ are registered trademarks of Mirage Studios, USA. ALL RIGHTS RESERVED.

Used with permission. Based on characters and comic books created by Kevin Eastman and Peter Laird.© 1990 Mirage Studios, USA

Published by Mirrorsoft Ltd under licence from Konami® and under sub-licence from Mirage Studios, USA.

© 1989 Konami®. All Rights Reserved. Konami® is a Registered Trade Mark of Konami Industry Co Ltd.